# Cómo insertar un archivo en **Wikipedia**

## **1 Accede a Wikipedia**

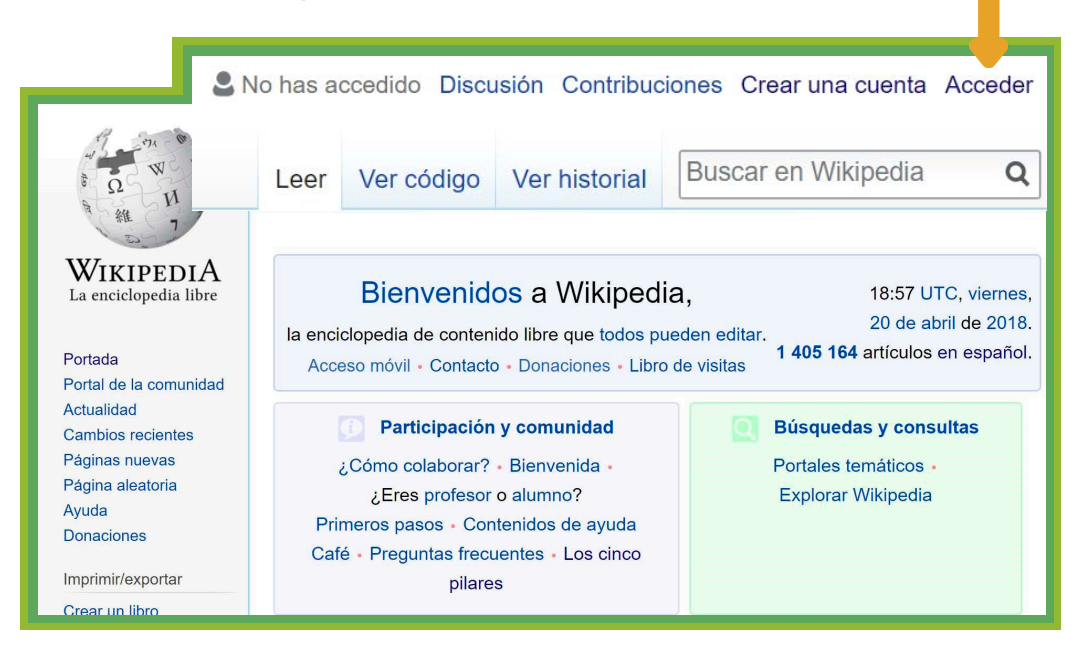

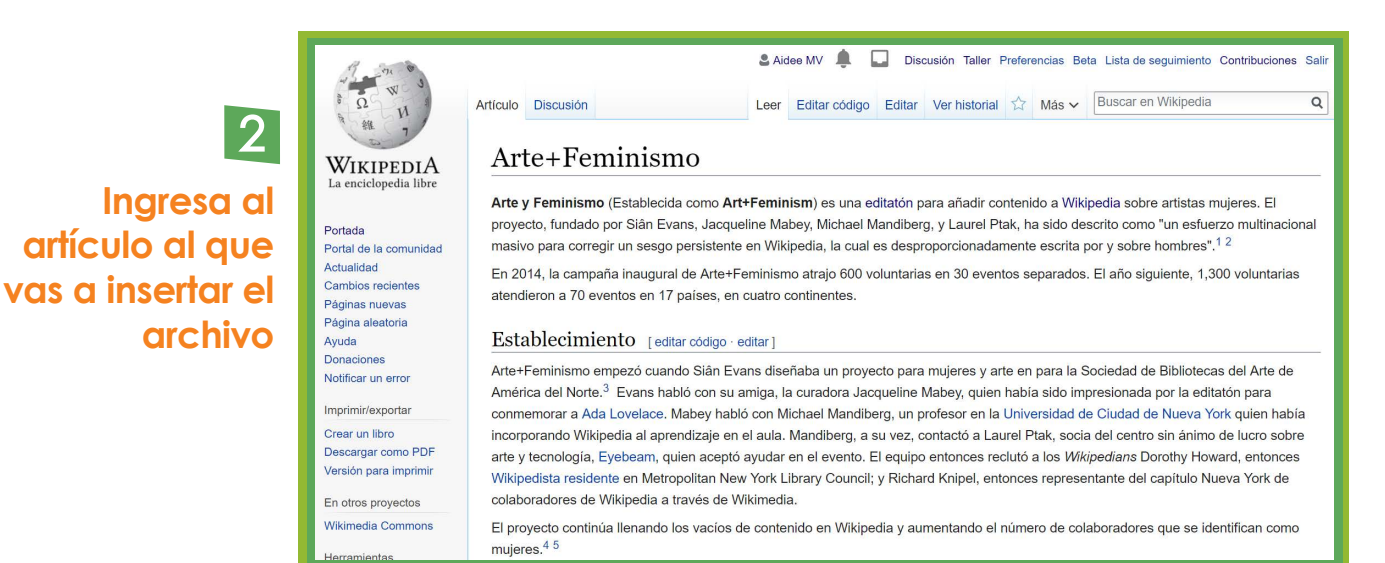

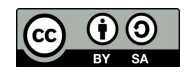

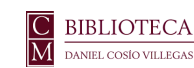

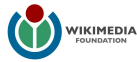

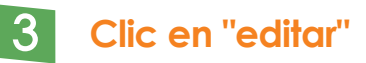

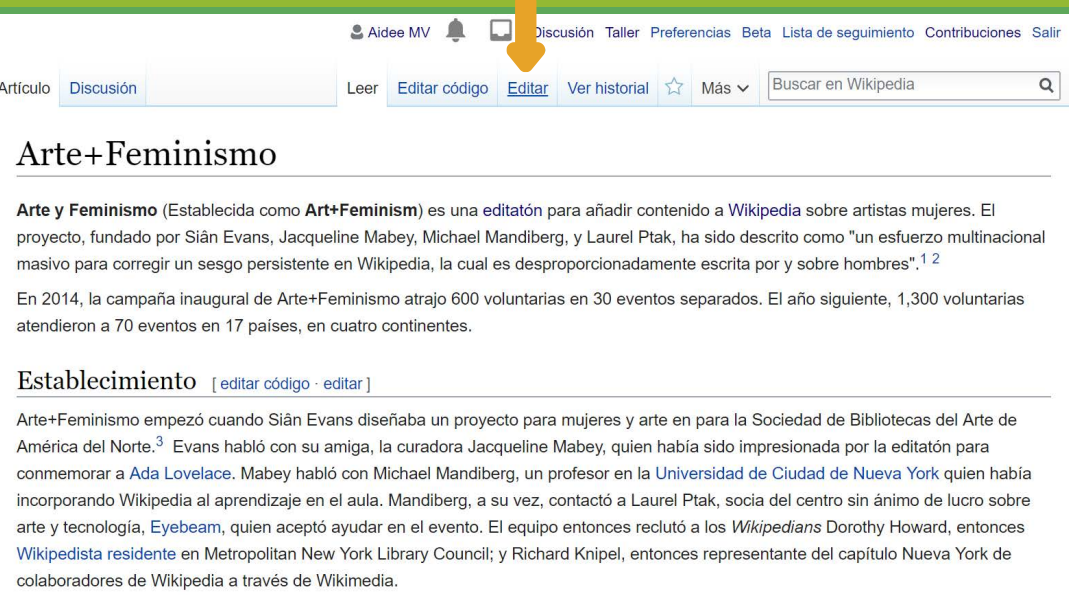

#### **4 Coloca el cursor donde deseas colocar la imagen**

#### **5 Da clic en "Insertar" y selecciona "Multimedia" del menú desplegable**

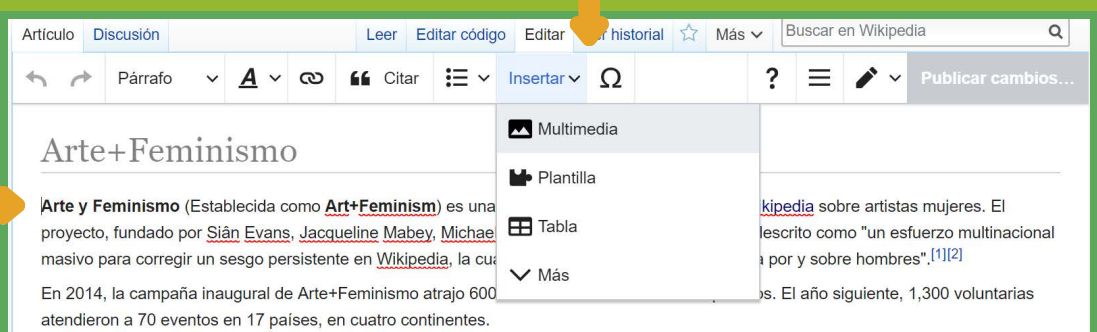

#### Establecimiento

Arte+Feminismo empezó cuando Siân Evans diseñaba un proyecto para mujeres y arte en para la Sociedad de Bibliotecas del Arte de América del Norte.<sup>[3]</sup> Evans habló con su amiga, la curadora Jacqueline Mabey, quien había sido impresionada por la editatón para conmemorar a Ada Lovelace. Mabey habló con Michael Mandiberg, un profesor en la Universidad de Ciudad de Nueva York quien había incorporando Wikipedia al aprendizaje en el aula. Mandiberg, a su vez, contactó a Laurel Ptak, socia del centro sin ánimo de lucro sobre arte y tecnología, Eyebeam, quien aceptó ayudar en el evento. El equipo entonces reclutó a los Wikipedians Dorothy Howard, entonces Wikipedista residente en Metropolitan New York Library Council; y Richard Knipel, entonces representante del capítulo Nueva York de colaboradores de Wikipedia a través de Wikimedia.

## **Busca la imagen que vas a agregar y seleccionala**

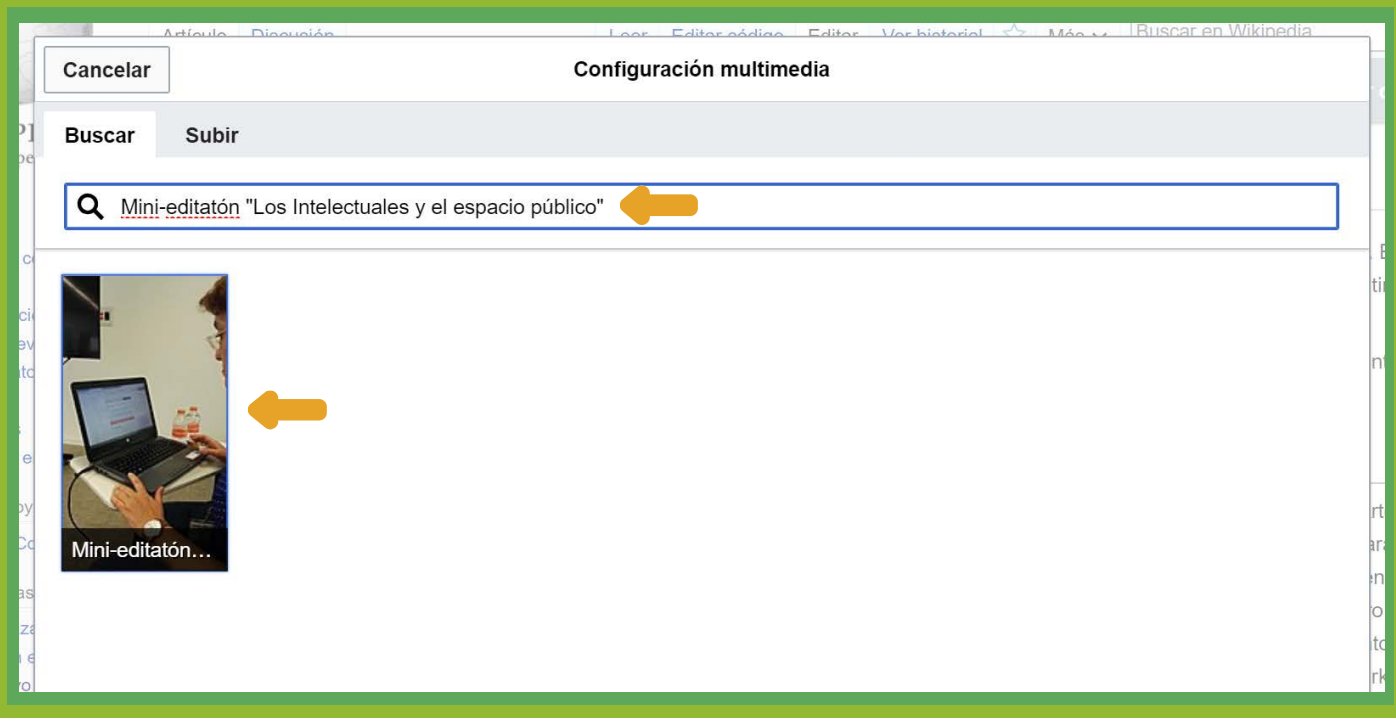

# **En la siguiente ventana da clic en "Usar esta imagen"**

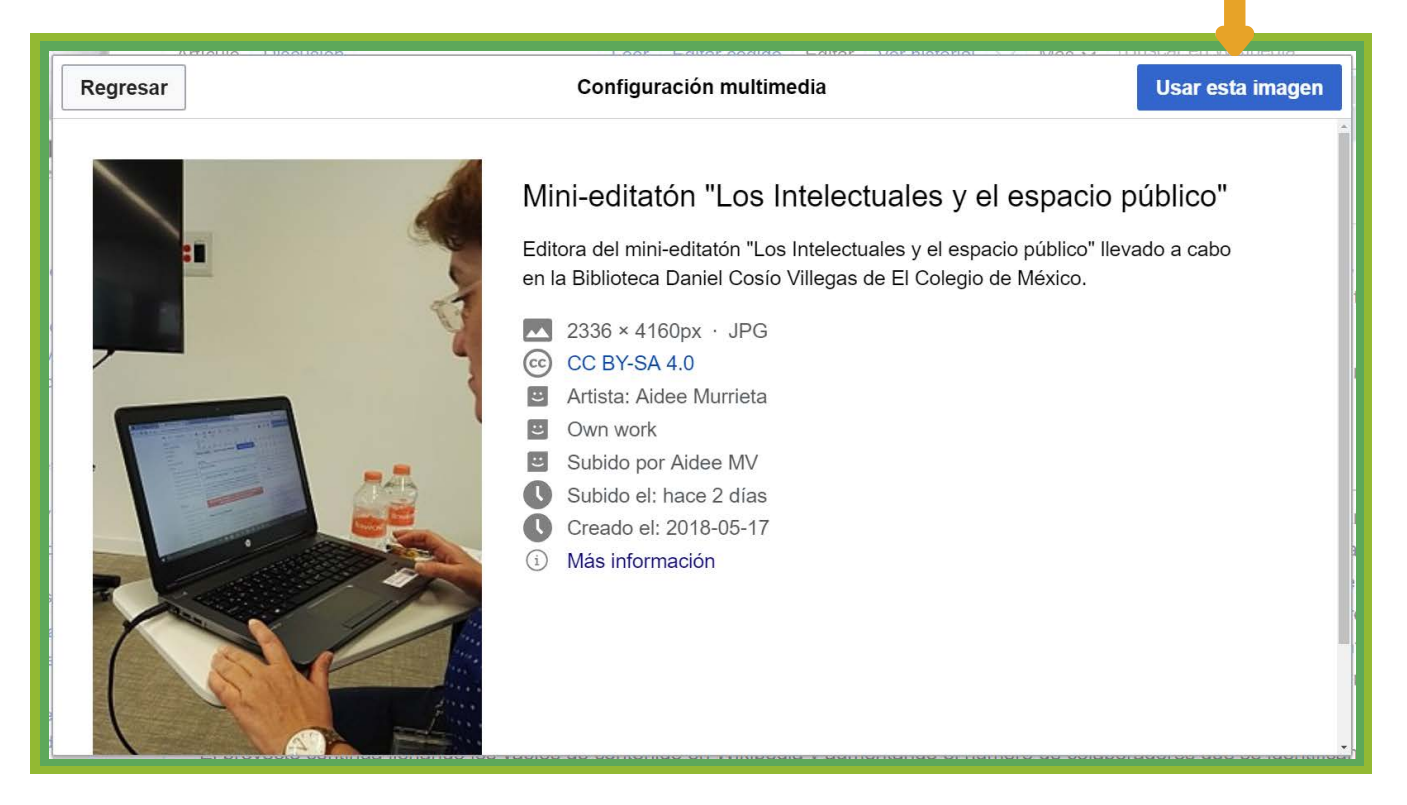

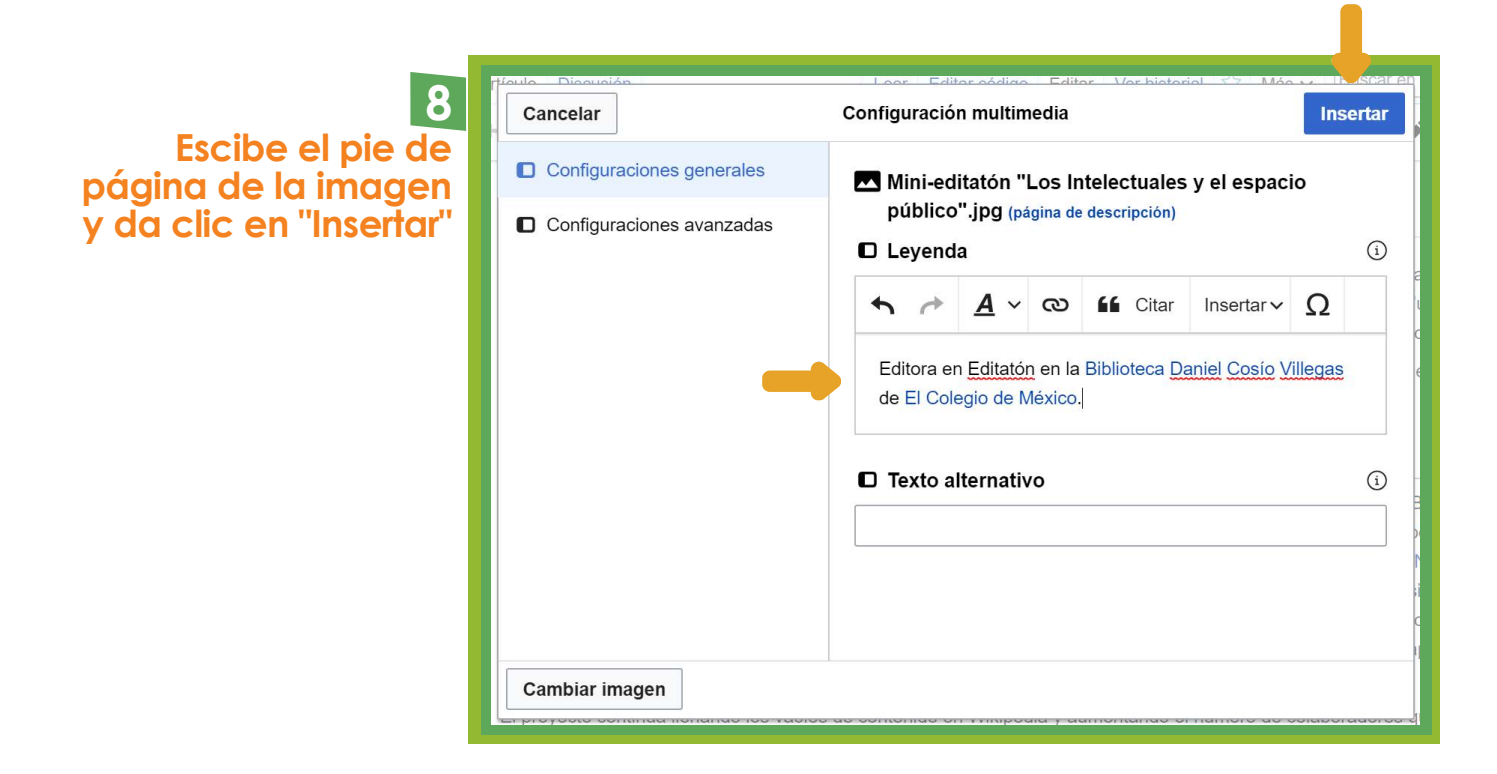

### **9 Una vez que está insertado el archivo da clic en "Publicar cambios"**

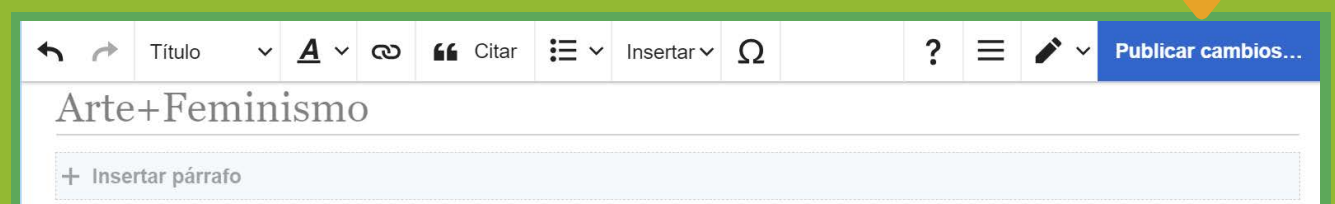

Arte y Feminismo (Establecida como Art+Feminism) es una editatón para añadir contenido a Wikipedia sobre artistas mujeres. El proyecto, fundado por Siân Evans, Jacqueline Mabey, Michael Mandiberg, y Laurel Ptak, ha sido descrito como "un esfuerzo multinacional masivo para corregir un sesgo persistente en Wikipedia, la cual es desproporcionadamente escrita por y sobre hombres".[1][2]

En 2014, la campaña inaugural de Arte+Feminismo atrajo 600 voluntarias en 30 eventos separados. El año siguiente, 1,300 voluntarias atendieron a 70 eventos en 17 países, en cuatro continentes.

#### Establecimiento

Arte+Feminismo empezó cuando Siân Evans diseñaba un proyecto para mujeres y arte en para la Sociedad de Bibliotecas del Arte de América del Norte.<sup>[3]</sup> Evans habló con su amiga, la curadora Jacqueline Mabey, quien había sido impresionada por la editatón para conmemorar a Ada Lovelace. Mabey habló con Michael Mandiberg, un profesor en la Universidad de Ciudad de Nueva York quien había incorporando Wikipedia al aprendizaje en el aula. Mandiberg, a su vez, contactó a Laurel Ptak, socia del centro sin ánimo de lucro sobre arte y tecnología, Eyebeam, quien aceptó ayudar en el evento. El equipo entonces reclutó a los Wikipedians Dorothy Howard, entonces Wikipedista residente en Metropolitan New York Library Council; y Richard Knipel,

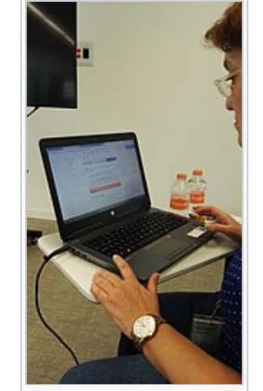

Editora en Editatón en <sup>60</sup> la Biblioteca Daniel Cosío Villegas de El Colegio de México.

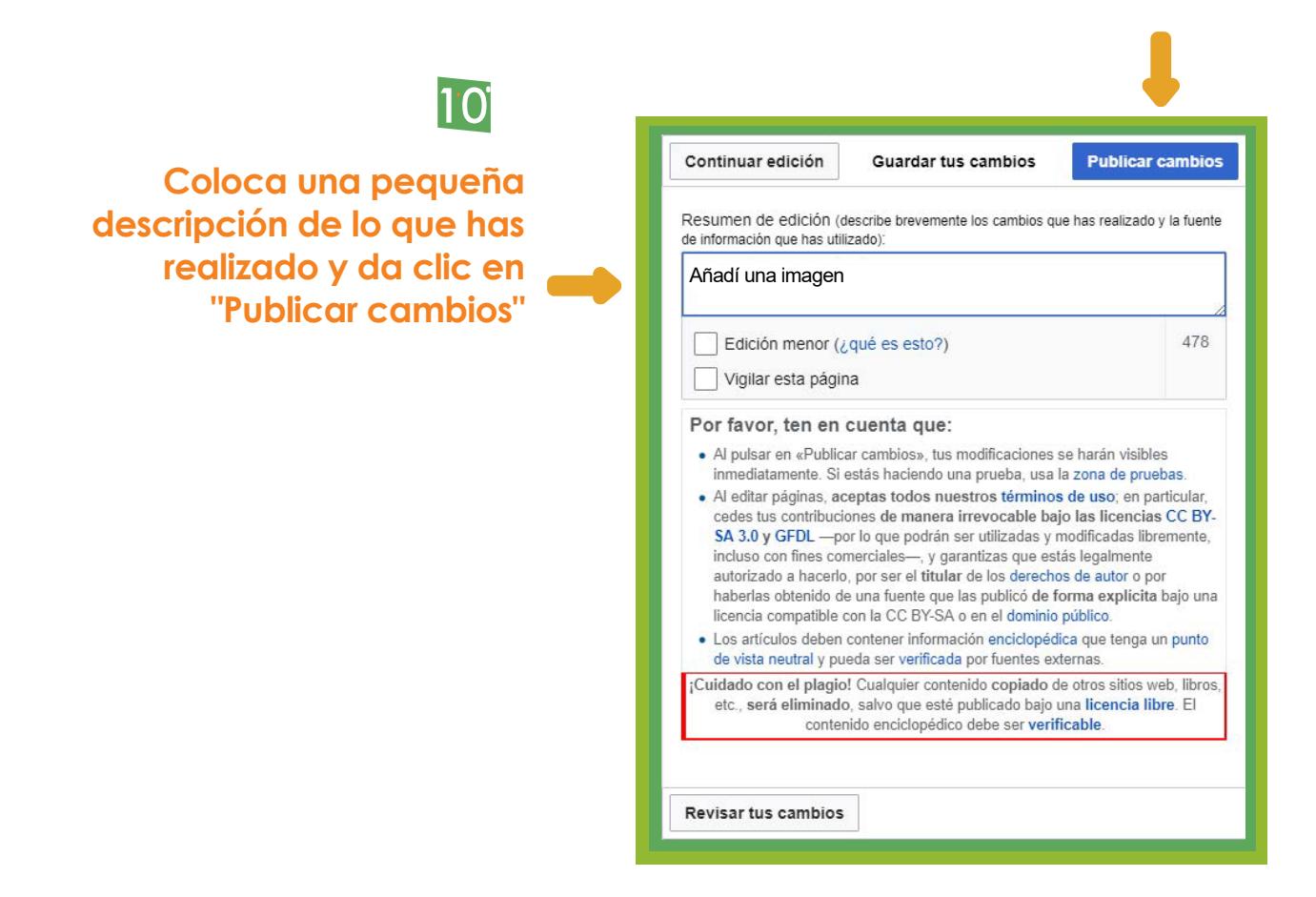

#### **Ahora el artículo contiene un archivo ilustrativo**

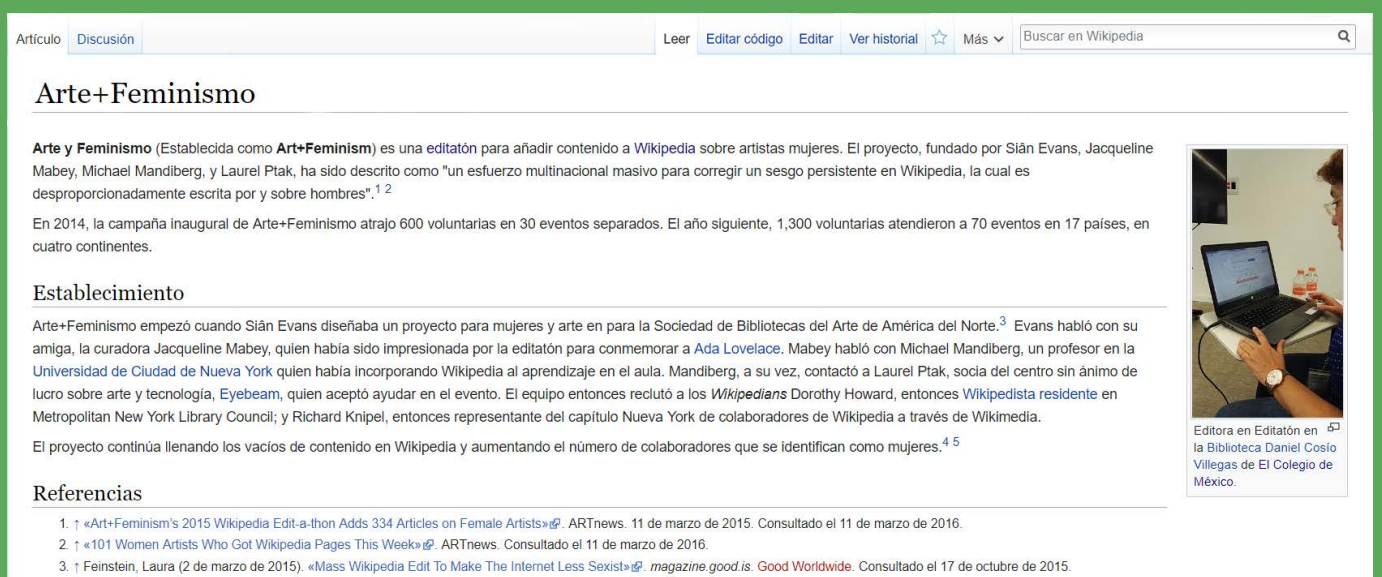

- 4. 1 McGurran, Brianna (18 de febrero de 2015). «MoMA to Host Wikipedia Edit-a-Thon to Tackle Gender Imbalance» &P. The New York Observer. Consultado el 18 de octubre de 2015.
- 5. 7 Krasny, Michael (13 de marzo de 2015). «Wikipedia's Gender and Race Gaps: Forum» (P. Forum. KQED-FM. Consultado el 18 de octubre de 2015.